# **FAQ Maxwell - Show SIP message on the Display.**

#### **Introduction**

You can send SIP messages to the Maxwell, these will be visible on the display.

#### Valid for Maxwell Basic  $\overline{2}$ 3  $\overline{4}$

## How to send a SIP message

Install a programm like SIPSAK to send SIP messages.

#### **sipsak**

sipsak -i -M -B "Test" -s sip:Name@PhoneIP

Example:

sipsak -i -M -B "Test" -s sip:1012@192.168.178.43

Session Initiation Protocol (MESSAGE)

- Request-Line: MESSAGE sip:1012@192.168.178.43 SIP/2.0
- Message Header
- Message Body
	- Line-based text data: text/plain (1 lines) Test

### Result:

#### Maxwell 2 / 3:

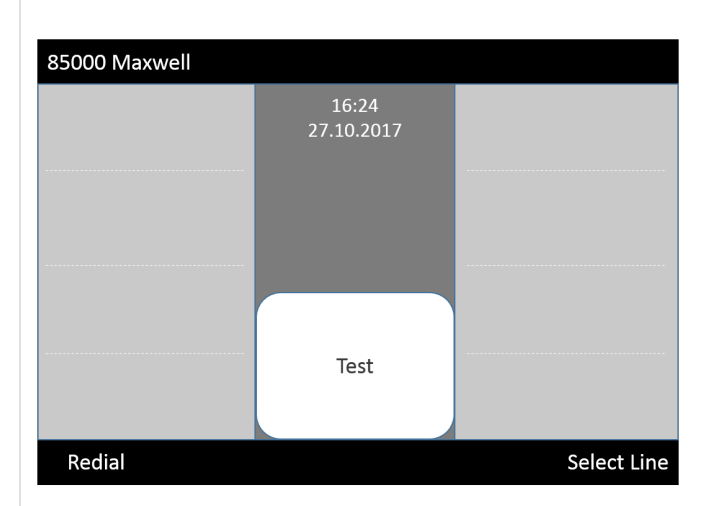

To delete the message, you can send an "empty" SIP message, or press the "**Back**" key if option is enabled.

## Web-interface:

In the web-interface you can define the behavior:

**Show SIP messages on display**: Enable / Disable the feature to show SIP messages.

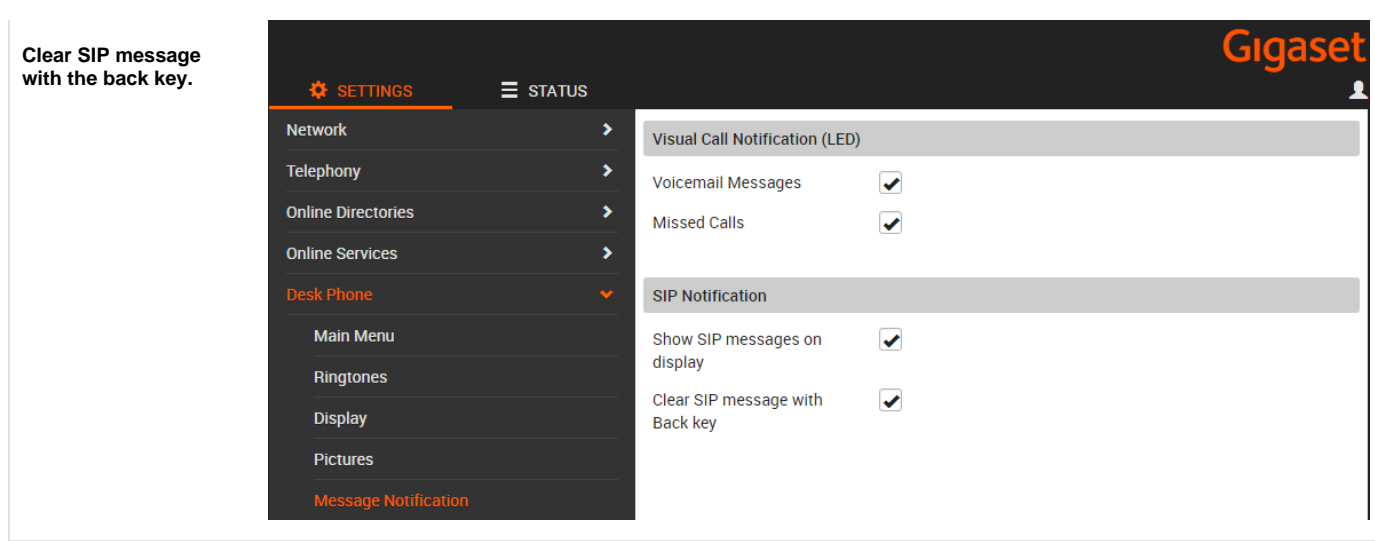

### **Auto provisioning**

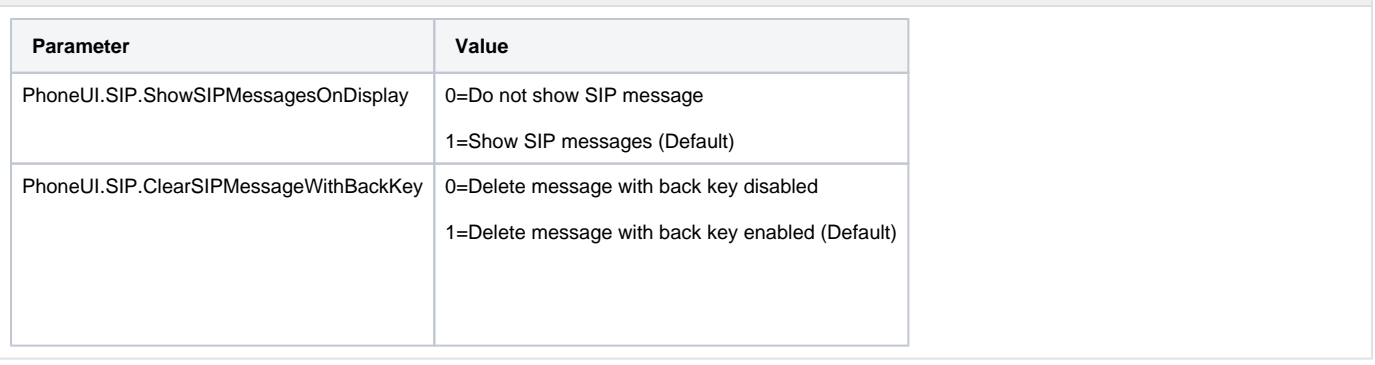